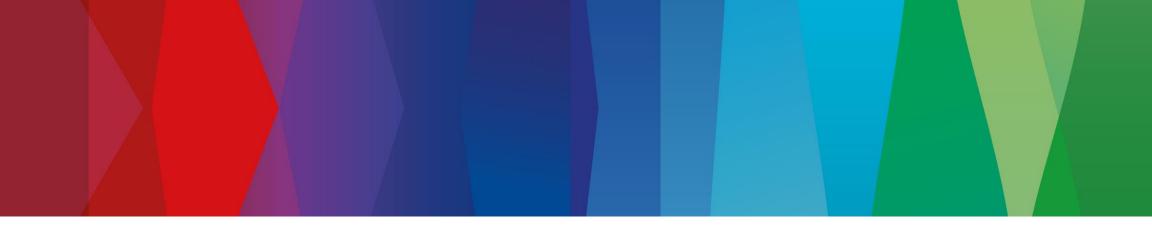

## **Click Guide**

WEB\_ASN\_No\_Pack\_Interconti\_EN

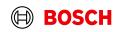

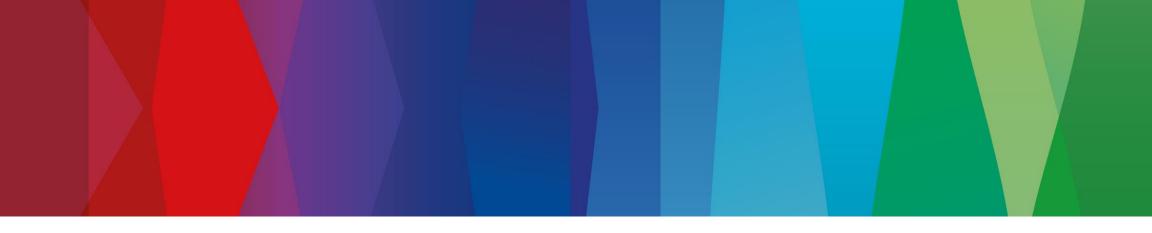

## Content

| General steps | Slide 3-4   |
|---------------|-------------|
| Create FPA    | Slide 5-14  |
| Create ASN    | Slide 16-20 |

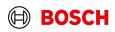

| <ul> <li>SupplyOn - The Supply Chain Bu ×</li> <li>↔ → C ■ supplyon.com</li> <li>O Login QAS () Login PRD</li> </ul> | + <u>1</u> Enter: www.supply           | on.com                                                                                                    |                                                                                                    |                       | Main Step<br>Optional/Conditional Step<br>Further details/information |
|----------------------------------------------------------------------------------------------------|----------------------------------------|----------------------------------------------------------------------------------------------------|----------------------------------------------------------------------------------------------------|-----------------------|-----------------------------------------------------------------------|
|                                                                                                    | SUPPLYON                               | SOLUTIONS INDUSTRIES CO                                                                                                    | TRAINING SUPPORT ENGLISH V<br>NSULTING CUSTOMERS FOR SUPPLIERS                                                                                                    | ABOUT US              |                                                                       |
|                                                                                                    | SUPPLYON                               |                                                                                                    |                                                                                                    | 2<br>Click on "LOGIN" | Contact                                                               |
| <u>3</u>                                                                                                    | <i>Login</i> with user ID and password | Login to SupplyOn Services                                                                                                    | FAQ about login problems<br>How to reset your password?<br>How to retrieve your user ID?<br>Working without registration                                                               | 2<br>2<br>2           |                                                                       |
|                                                                                                    |                                        | Login Login by other identity provider Login using certificate                                                                                                    | Wrong e-mail address?<br>Locked account?<br>Two-factor authentication - tips and tricks<br>SupplyOn Support Center                                                                     | 2<br>2<br>2           |                                                                       |
|                                                                                                    | L2                                     | Please use only the approved browsers  Please use only the approved browsers  Soogle Chrome. Mozilla Firefox or Microsoft Edge (Chrome-based versions since January 2020).  More | Most read<br>Change of the administrator<br>Technical requirements for the use of the platform<br>SupplyOn Start<br>User administration of your company<br>I need more roles or rights |                       |                                                                       |
|                                                                                                    |                                        |                                                                                                    | Join our Supplier Community                                                                                                    | ď                     | • •                                                                   |

#### Internal | GS/PSD33 | 2023-02-28

© Robert Bosch GmbH 2023. All rights reserved, also regarding any disposal, exploitation, reproduction, editing, distribution, as well as in the event of applications for industrial property rights.

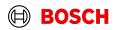

## **Supply Chain Collaboration**

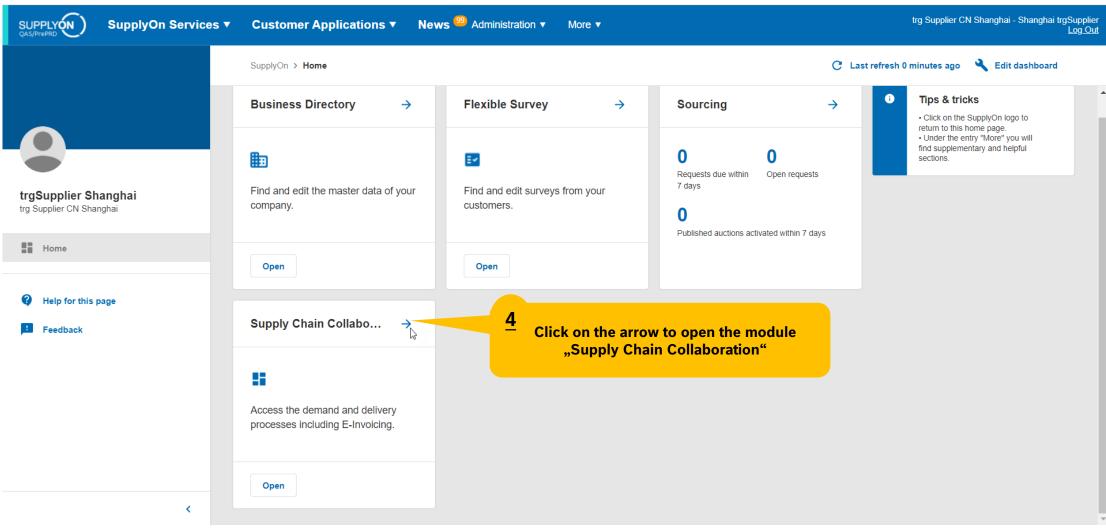

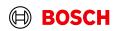

Main Step

Optional/Conditional Step Further details/information

## **Create FPA**

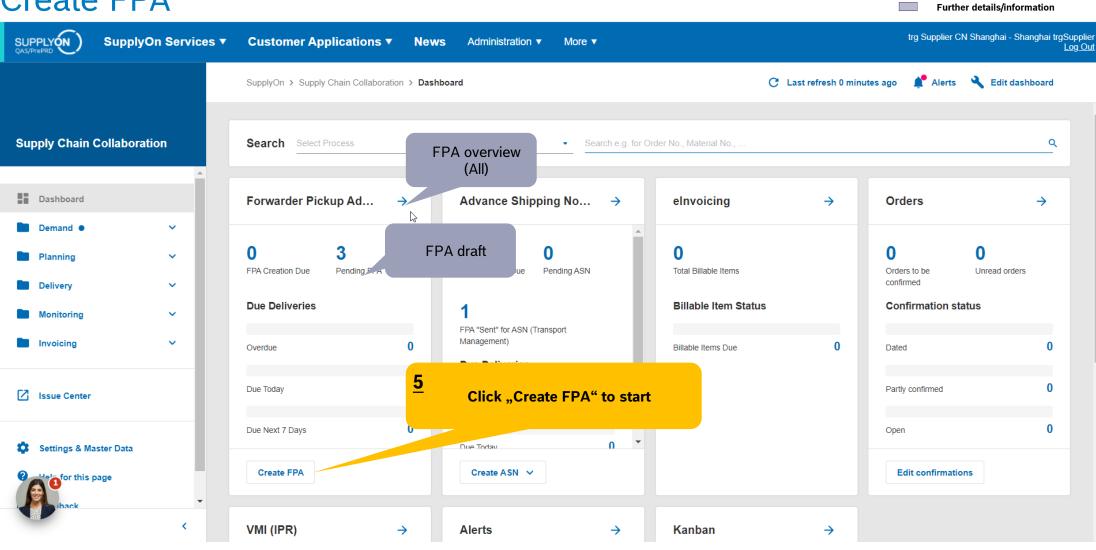

Main Step

**Optional/Conditional Step** 

BOSCH

#### Internal | GS/PSD33 | 2023-02-28

## Select plant and create FPA

trg Supplier CN Shanghai - Shanghai trgSupplie SupplyOn Services 🔻 Customer Applications News <sup>89</sup> Administration **v** More **v** Log Out SupplyOn > Supply Chain Collaboration > Due Deliveries (grouped) Make sure "Advanced Search" is set correctly or clear before checking "FPA requiered" Supply Chain Collaboration Due Deliveries (grouped) Q Search 1 applied search criterion 🛛 🗙 -Q Advanced search View Dashboard  $\square$ Organization . Customer Site code (ship... Ship-to site Unloading. Currency FPA required FPA exists Available for extra shipment With material. Earlie Ŧ Ŧ Ŧ Ŧ Ŧ Ŧ Ŧ  $\overline{\pm}$ Demand ~ ^ Ø trg9650 DEM 0 BOSCH trg Robert Bosch España ... trg9650 trg AE-9650-RBEM 0 1  $\sim$ trg Robert Bosch España 69 23 BOSCH trg9650 MDA92 2  $\sim$ "DEM" indicates the dummy demand. Select ~ this line/click on the blue number to create FPA with dummy demand  $\sim$ 6 Number of due delivery lines where an Click to overview of extra Ssue Center FPA is required. Click on the number to shipment if necessary overview Settings & Master Data Help for this page < Rows per page: Auto 1-2 of 2 < 2 Internal | GS/PSD33 | 2023-02-28 © Robert Bosch GmbH 2023. All rights reserved, also regarding any disposal, exploitation, reproduction, editing, distribution, as well as in the event of applications for industrial property rights.

Main Step

**Optional/Conditional Step** Further details/information

## Select Due Deliveries Line(s)

SUPPLYON trg Supplier CN Shanghai - Shanghai trgSupplier SupplyOn Services Customer Applications News More v Administration **v** Log Out SupplyOn > Supply Chain Collaboration > Due Deliveries Overview If you didn't find the order you want, please clear the criteria **Supply Chain Collaboration Due Deliveries** Q Search Create FPA 4 applied search criteria Download -Q Advanced search View Dashboard <u>8</u> **Click "Create FPA"** Delivered outside SupplyOn 1 row selected Demand ^  $\square$ Material (Custo... Material Descr. (... Site code (S... Order Number Ship-to Unloading Point .. **Pickup Date** FP Delivery Date Orders 6023MC1956 Robert Bos. MDA02 2023/08/17.00:00 RETAINING SNA. trg9650 55266820/002 2023/08/18. 18:00  $\sim$ Scheduling Agreement 6033MC1958 OVER| USS6 co. trg9650 55266821/002 Robert Bos. MDA02 2023/08/18, 18:00 2023/08/17, 00:00 Delivery Instruction. (2) 6033MC1956 Robert Bos. MDA02 2023/08/28, 18:00 2023/08/25, 00:00 **<u>7</u>** Select the line(s) to be delivered **Delivery Forecast** 6033MC1958 Robert Bos. MDA02 2023/08/28, 18:00 2023/08/25, 00:00 JIT Call-off 6033MC1956 Robert Bos. MDA02 2023/09/04, 18:00 2023/09/01, 00:00 One FPA = one shipment = one bill of lading 6033MC1958 If you have multiple orders need ship together to Robert Bos. MDA02 2023/09/04, 18:00 2023/09/01, 00:00 Kanban one plant, please select multiple lines here 6033MC1956 Robert Bos. MDA02 2023/09/11, 18:00 2023/09/08, 00:00 Schedule Response 6033MC1958 COVER| USS6 co. trg9650 55266821/002 Robert Bos. MDA02 2023/09/11, 18:00 2023/09/08, 00:00 Planning Rows per page: Auto -1-8 of 16 > >1 <

Main Step

**Optional/Conditional Step** 

Further details/information

BOSCH

#### Internal | GS/PSD33 | 2023-02-28

## **Overview FPA Positions**

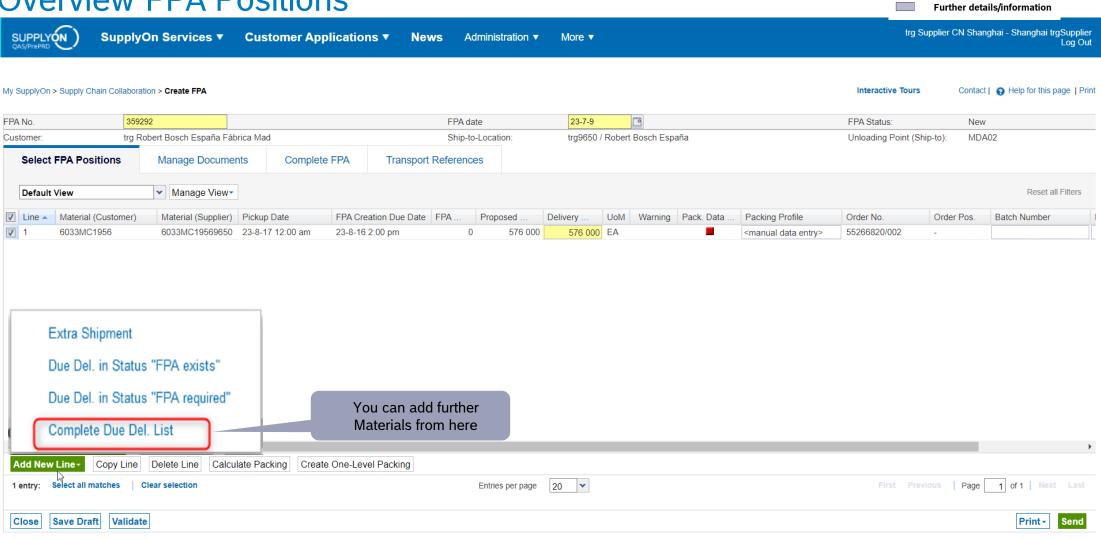

#### Internal | GS/PSD33 | 2023-02-28

© Robert Bosch GmbH 2023. All rights reserved, also regarding any disposal, exploitation, reproduction, editing, distribution, as well as in the event of applications for industrial property rights.

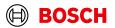

Main Step

**Optional/Conditional Step** 

#### Main Step

Optional/Conditional Step

Further details/information

## Conditional Step: Upload a Document

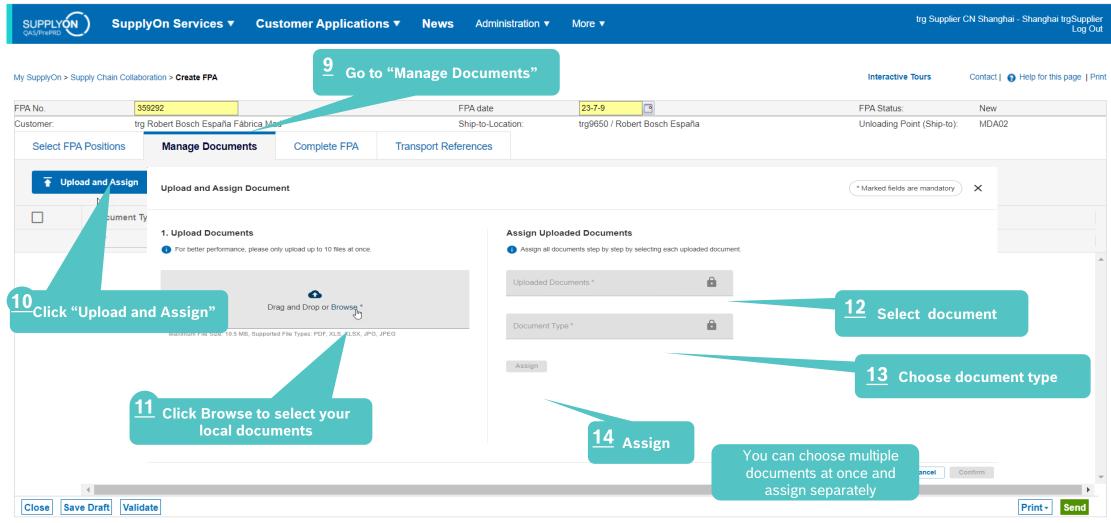

#### Internal | GS/PSD33 | 2023-02-28

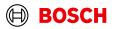

#### Main Step Conditional Step: Upload a Document **Optional/Conditional Step** Further details/information trg Supplier CN Shanghai - Shanghai trgSupplier SupplyOn Services **v** Customer Applications **v** News Administration **v** More **v** Log Out Interactive Tours Contact | • Help for this page | Print My SupplyOn > Supply Chain Collaboration > Create FPA **Upload and Assign Document** \* Marked fields are mandatory × 1. Upload Documents Assign Uploaded Documents For better performance, please only upload up to 10 files at once. Assign all documents step by step by selecting each uploaded document. Uploaded Documents \* Delivery Note.pdf $\mathbf{\Lambda}$ Drag and Drop or Browse \* Document Type \* Maximum File Size: 10.5 MB, Supported File Types: TXT, PDF, ZIP, XML, XLS, XLSX, JPG, JPEG DN, Delivery note Delivery Note.pdf (35.9 kB) Assign Document You can choose multiple documents at once and assign separately Assign 2 15 Confirm Cancel

#### Internal | GS/PSD33 | 2023-02-28

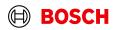

## **Enter Handling Units Data**

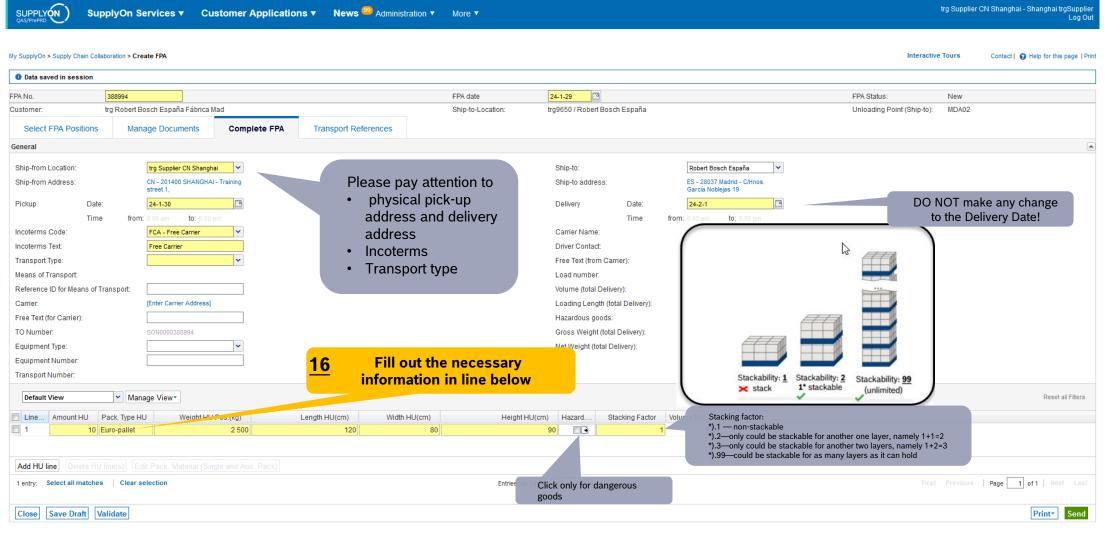

#### Internal | GS/PSD33 | 2023-02-28

© Robert Bosch GmbH 2023. All rights reserved, also regarding any disposal, exploitation, reproduction, editing, distribution, as well as in the event of applications for industrial property rights.

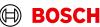

Main Step

Optional/Conditional Step

Further details/information

| Complete                                                                                                    | e Transp                    | ort Refe         | erences ar                                                                                       | nd send FF                | PA                                                                                                    |                            | otional/Conditional Step<br>ırther details/information                           |
|----------------------------------------------------------------------------------------------------|-----------------------------|------------------|--------------------------------------------------------------------------------------------------|---------------------------|----------------------------------------------------------------------------------------------------|----------------------------|----------------------------------------------------------------------------------|
| SUPPLYON Supp                                                                                                    | lyOn Services ▼ C           | ustomer Applicat | ions ▼ News Administr                                                                            | ration ▼ More ▼           |                                                                                                    | trg Supplie                | r CN Shanghai - Shanghai trgSupplier<br>Log Out                                  |
| My SupplyOn > Supply Chain Collabo                                                                                                    | oration > Create FPA        |                  |                                                                                                  |                           |                                                                                                    | Interactive Tours          | Contact   😝 Help for this page   Prin                                            |
| Data was saved successfully                                                                                                    |                             |                  |                                                                                                  |                           |                                                                                                    |                            | ▲<br>▼                                                                           |
| FPA No. 3                                                                                                    | 59292                       |                  | FPA date                                                                                         | 23-7-9                    |                                                                                                    | FPA Status:                | Pending                                                                          |
| Customer: trg                                                                                                    | Robert Bosch España Fábrica | Mad              | Ship-to-Location                                                                                 | n: trg9650 / Robert Bosch | España                                                                                                    | Unloading Point (Ship-to): | MDA02                                                                            |
| Select FPA Positions                                                                                                    | Manage Documents            | Complete FPA     | Transport References                                                                             |                           |                                                                                                    |                            |                                                                                  |
| General                                                                                                    |                             |                  |                                                                                                  |                           |                                                                                                    |                            |                                                                                  |
| TO Number:<br>Load Number:<br>Loading Length:<br>Sea<br>HBL Number:<br>ShippingLine:<br>Container pre-booking number:<br>Container Booking Conf. No.:<br>Solas VGM (kg): | SON0000359292               |                  | Carrier Name:<br>Carrier Address:<br>Please note that in all ca<br>only 1 contain<br>VGM Method: | ases you can choose       | e <b>r the container data</b><br>Sea Container Type:<br>Sea Container ID:<br>Sea Container Seal Number:<br>VGM Creator: | of LCL ship                | type is not known in case<br>ment please choose. <b>"</b> No<br>uipment ordered" |
| Transport Order Status Default View Status Code                                                                                                    | ✓ Manage View ▼ Status      |                  | Status Date Time                                                                                 | 1<br>Status Time Zone     | Source                                                                                                    | Remarks                    | Reset all Filters                                                                |
| Close Save Draft Valid                                                                                                    | late                        | 18 "Validate"    | ' and send                                                                                       |                           |                                                                                                    |                            | Print - Send                                                                     |

#### Internal | GS/PSD33 | 2023-02-28

© Robert Bosch GmbH 2023. All rights reserved, also regarding any disposal, exploitation, reproduction, editing, distribution, as well as in the event of applications for industrial property rights.

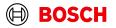

Main Step

## **FPA Overview**

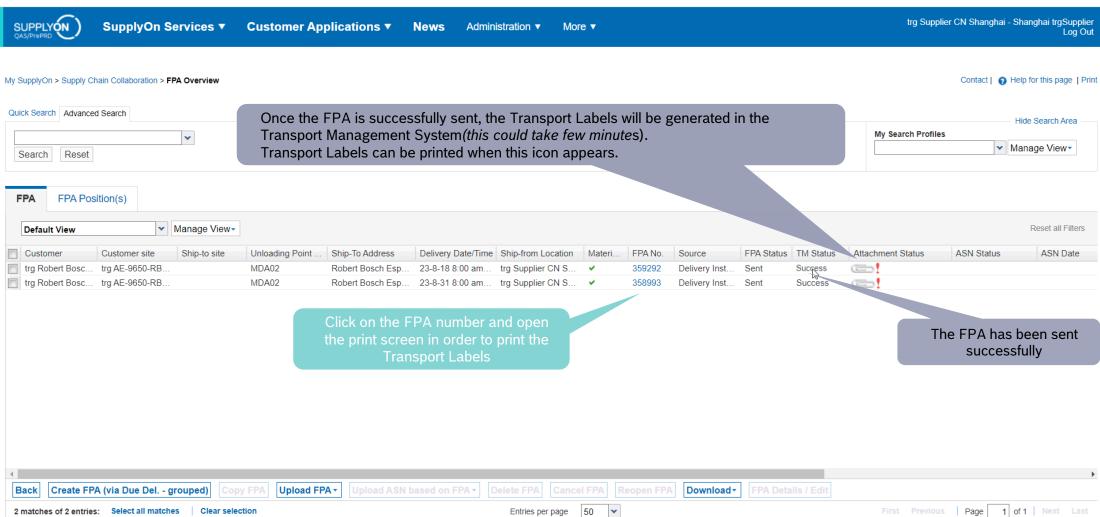

#### Internal | GS/PSD33 | 2023-02-28

© Robert Bosch GmbH 2023. All rights reserved, also regarding any disposal, exploitation, reproduction, editing, distribution, as well as in the event of applications for industrial property rights.

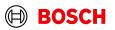

Main Step

Optional/Conditional Step Further details/information

## **Print the Transport Labels**

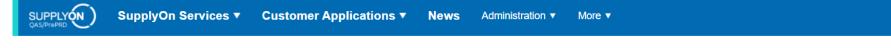

#### My SupplyOn > Supply Chain Collaboration > Display FPA

FPA No. 359292 FPA date 23-7-9 trg Robert Bosch España Fábrica Mad trg9650 / Robert Bosch España Customer Ship-to-Location: 🗉 Q - + 2 of 10 Select FPA Positions Manage Documents **Complete FPA** Transport References 20 01.011.00 ✓ Manage View Default View ers V Material (Customer) Material (Supplier) Pickup Date FPA Creation Due Date FPA Warning Pack. Data Packing Profile Line 🔺 Proposed Delivery UoM 2/13 1,000.21 576 000 EA 6033MC1956 6033MC19569650 23-8-17 12:00 am 23-8-16 2:00 pm 0 576 000 <manual data entry buro-53 📄 All Handling Unit Label Package Label Shipping Order Delivery Note Despatch List Transport Data Sheet 19 Click on Print, select Transport-/CEP-Label and Print selection. Delivery Slip Supplier The printed labels could be taped on the corresponding handling units Kanban Card First Previous | Page V CEP-Label Entries per page 20 💌 1 entry: Print selection Close Save Documents Print -Send

#### Internal | GS/PSD33 | 2023-02-28

© Robert Bosch GmbH 2023. All rights reserved, also regarding any disposal, exploitation, reproduction, editing, distribution, as well as in the event of applications for industrial property rights.

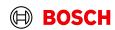

Main Step

Interactive Tours

EDA Statua

**Optional/Conditional Step** 

Further details/information

Cont

trg Supplier CN Shanghai - Shanghai trgSupplier

Contact | • Help for this page | Print

Log Out

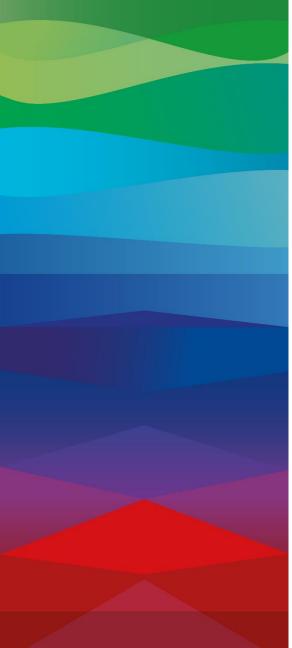

# CHECKLIST

#### FPA

 $\checkmark$ 

The FPA is sent successfully, a transport order (TO) is generated automatically in the transport management system and the pickup is planned.

#### ASN

ASN must be sent via SupplyOn after the collection is physically done to notify the pick-up.

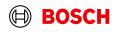

## **Create ASN**

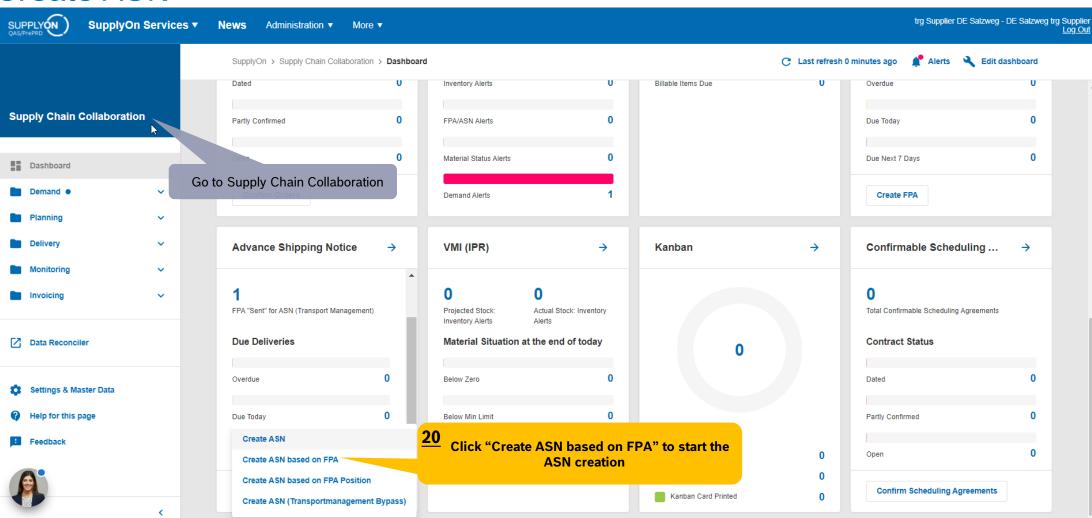

#### Internal | GS/PSD33 | 2023-02-28 © Robert Bosch GmbH 2023. All rights reserved, also regarding any disposal, exploitation, reproduction, editing, distribution, as well as in the event of applications for industrial property rights.

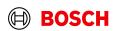

Optional/Conditional Step

Main Step

Further details/information

## Select FPA and create ASN

| Selec                                         | ιΓΡΑ                             | and                                         |                         |                                    | 1211                                   |                                            |          |                   |                                         |         |                      |            |          | Fur                | ther details/information                       |
|-----------------------------------------------|----------------------------------|---------------------------------------------|-------------------------|------------------------------------|----------------------------------------|--------------------------------------------|----------|-------------------|-----------------------------------------|---------|----------------------|------------|----------|--------------------|------------------------------------------------|
|                                               | SupplyOn Se                      | ervices <b>v</b>                            | News                    | Administration <b>v</b>            | More <b>v</b>                          |                                            |          |                   |                                         |         |                      |            |          | trg Supplier D     | E Salzweg - DE Salzweg trg Supplier<br>Log Out |
| My SupplyOn > Supply (<br>Quick Search Advanc |                                  | A Overview                                  |                         |                                    |                                        |                                            | earch"   | is set c          | filter "Adv<br>orrectly or<br>eating AS | cleared |                      |            |          |                    | Contact   😧 Help for this page   Print         |
| FPA Status<br>TM Status<br>Search Reset       |                                  | <ul><li>equal to</li><li>equal to</li></ul> |                         | r Sent<br>r Success                | Delete line     Add line   Delete line |                                            |          |                   |                                         |         |                      |            |          | My Search Profiles | Hide Search Area                               |
| FPA FPA Po                                    | sition(s)                        |                                             |                         |                                    |                                        |                                            |          |                   |                                         |         |                      |            |          |                    |                                                |
| Default View                                  | ▼ N                              | lanage View-                                |                         |                                    |                                        |                                            |          |                   |                                         |         |                      |            |          |                    | Reset all Filters                              |
| Customer<br>trg Robert Bosc                   | Customer site<br>trgAE-6580-HtvP | Ship-to site                                | Unloading Po<br>HUA05   | oint Ship-To Addre<br>Robert Bosch |                                        | e Ship-from Location<br>trg Supplier DE Sa | Materi   | FPA No.<br>315900 | Source<br>Delivery Inst                 |         | TM Status<br>Success | ASN Status | ASN Date | Carrier Name       | Change Ti Attachment Si<br>02.03.23            |
|                                               | <u>21</u> Sele                   | ect the FP<br>cr                            | A for whi<br>reate an A | ich you want<br>ASN                | to                                     |                                            |          |                   |                                         |         |                      |            |          |                    |                                                |
| Back Create A     1 match of 1 entry:         | SN                               | <u>22</u>                                   | Click "                 | Create ASN <sup>6</sup>            |                                        | Entrico                                    | perpage  | 50 🗸              |                                         |         |                      |            |          |                    | Page 1 of 1                                    |
| i materi of i effity:                         |                                  |                                             |                         |                                    |                                        | Znules                                     | per page | •••               |                                         |         |                      |            |          |                    | raye I UII                                     |

#### Internal | GS/PSD33 | 2023-02-28

© Robert Bosch GmbH 2023. All rights reserved, also regarding any disposal, exploitation, reproduction, editing, distribution, as well as in the event of applications for industrial property rights.

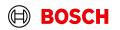

Main Step

**Optional/Conditional Step** 

Main Step

Optional/Conditional Step

Further details/information

## Enter the Delivery Note Number

| SupplyOn > Supply Chain Colla | boration > Create ASN         |                                                   |                       |                   |                   |                        |             |                 |                                    |              |                    | Interactive Tours  | Contact   🥹 Help for this page |
|-------------------------------|-------------------------------|---------------------------------------------------|-----------------------|-------------------|-------------------|------------------------|-------------|-----------------|------------------------------------|--------------|--------------------|--------------------|--------------------------------|
| No. 38                        | 9292                          | Manage y                                          | our Documents if      | needed            | I Date            | 24-1-30                |             |                 |                                    | FF           | PA Status:         | New                |                                |
|                               | 9292                          |                                                   |                       | FPA               |                   | 388523                 |             |                 |                                    |              |                    |                    |                                |
| omer: trg                     | Robert Bosch España Fábrica N | ad                                                |                       | Shij              | -to-Location:     | trg9650 / Robert Bosch | n España    |                 |                                    | Ur           | nloading Point (Sł | hip-to): MDA02     |                                |
| Select ASN Positions          | Manage Documents              | Complete ASN                                      | Transport References  |                   |                   |                        |             |                 |                                    |              |                    |                    |                                |
| efault View                   | Manage View*                  |                                                   |                       |                   |                   |                        |             |                 |                                    |              |                    |                    | Reset all Fi                   |
| ine Del. Note No.             | Del. Note Pos.                | Material (Customer)                               | ASN Creation Due Date | Proposed Quantity | Delivery Quantity | UoM                    | Warning Pad | ck. Data Status | Packing Profile                    | Batch Number | Eng.               | Change L Order No. | Order Pos.                     |
| DEL123                        | 010                           | 6033MC1956                                        | 23-5-3 12:00 am       | 576 00            |                   |                        | A           |                 | <manual data="" entry=""></manual> |              |                    | 55266820/002       | -                              |
| 2                             | Enter the                     | delivery note r                                   | umber                 |                   |                   |                        |             |                 |                                    |              |                    |                    |                                |
| 2                             | Click to add                  | delivery note r<br>new line (only<br>ary changes) |                       |                   |                   |                        |             |                 |                                    |              |                    |                    |                                |
|                               | Click to add<br>necess        | new line (only<br>ary changes)                    | for                   |                   |                   | age 20 V               |             |                 |                                    |              |                    |                    | Page 1 of 1 Next               |

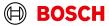

Main Step

#### Optional/Conditional Step

Further details/information

trg Supplier CN Shanghai - Shanghai trgSupplier

Log Out

## Enter the Delivery Note Number

SupplyOn Services 
Customer Applications 
News
Administration
More

| SupplyOn > Supply C | hain Collaboratio | on > Create ASN        |                 |            |              |                  |               |                |                 |                            |            |                                               |                | Int                  | eractive Tours | Contact   😮 Help for this pa |
|---------------------|-------------------|------------------------|-----------------|------------|--------------|------------------|---------------|----------------|-----------------|----------------------------|------------|-----------------------------------------------|----------------|----------------------|----------------|------------------------------|
| Data saved in ses   | sion              |                        |                 |            |              |                  |               |                |                 |                            |            |                                               |                |                      |                |                              |
| No.                 | 3892              | 92                     |                 |            |              |                  |               | ASN Date       | 2               | I-1-30                     |            |                                               |                | FPA Status:          | New            |                              |
| lo.:                | 3892              | 92                     |                 |            |              |                  |               | FPA ID:        | 3               | 8523                       |            |                                               |                |                      |                |                              |
| omer:               | trg R             | obert Bosch Espa       | iña Fábrica Ma  | id         |              |                  |               | Ship-to-Locati | on: tr          | 9650 / Robert Bosch Es     | paña       |                                               |                | Unloading Point (Shi | ip-to): MDA02  |                              |
| Select ASN Pos      | sitions           | Manage Doc             | uments          | Complete A | SN Trai      | sport References |               |                |                 |                            |            |                                               |                |                      |                |                              |
| ral                 |                   |                        |                 |            |              |                  |               |                |                 |                            |            |                                               |                |                      |                |                              |
| o-from Location:    |                   | trg Suppl              | ier CN Shanghai | ~          |              |                  |               |                | :               | hip-to:                    |            | Robert Bosch España                           | ~              |                      |                |                              |
| p-from Address:     |                   | CN - 2014<br>street 1, | 00 SHANGHAI -   | Training   |              |                  |               |                | :               | hip-to address:            |            | ES - 28037 Madrid - C/H<br>García Noblejas 19 | Hnos.          |                      |                |                              |
| oterms Code:        |                   | FCA - Fre              | e Carrier       | ~          |              |                  |               |                | 1               | elivery Date/Time:         |            | 24-1-24 8:00 am                               |                |                      |                |                              |
| oterms Text:        |                   | Free Car               | ier             |            |              |                  |               |                | 1               | ixed Delivery Date:        |            |                                               |                |                      |                |                              |
| nsport Type:        |                   | Sea Tran               | sport           | ~          |              |                  |               |                |                 | arrier Name:               |            |                                               |                |                      |                |                              |
| ins of Transport:   |                   |                        |                 |            |              |                  | Check t       | tho            |                 | river Contact:             |            |                                               |                |                      |                |                              |
| king ID:            |                   |                        |                 |            |              | :                | nformation    |                |                 | ree Text (from Carrier):   |            |                                               |                |                      |                |                              |
| rence ID for Me     | ans of Transp     | ort:                   |                 |            |              |                  |               |                |                 | oad number:                |            |                                               | -1             |                      |                |                              |
| rier:               |                   | [Enter Car             | rier Address]   |            |              |                  | page          | •              | · ·             | olume (total Delivery):    |            |                                               | 6.912 m³       |                      |                |                              |
| e Text (for Carrier | r):               |                        |                 |            |              |                  |               |                |                 | azardous goods:            |            |                                               | No             |                      |                |                              |
| lumber:             |                   | SON0000                | 388523          |            |              |                  |               |                |                 | ross Weight (total Delive  | ery):      |                                               | 2500 <b>kg</b> |                      |                |                              |
| bill Number:        |                   |                        |                 |            |              |                  |               |                | I               | et Weight (total Delivery) | 1          |                                               | 0 kg           |                      |                |                              |
| pment Type:         |                   |                        |                 |            |              |                  |               |                |                 | ransportation Cost Curre   | ency:      |                                               |                |                      |                |                              |
| ipment Number       |                   |                        |                 |            |              |                  |               |                |                 |                            |            |                                               |                |                      |                |                              |
| sport Number:       |                   |                        |                 |            |              |                  |               |                |                 |                            |            |                                               |                |                      |                |                              |
| fault View          | ~                 | Manage View            | •               |            |              |                  |               |                |                 |                            |            |                                               |                |                      |                | Reset all Filte              |
| ne Amoun            | t HU Pack         | Type HU We             | ight HU Po      | Length H   | Width HU(cm) | Height HU(c      | Hazard. Goods | Stacking F     | . Volume H      | UN Danger Code             | DG Sub Cla | ass HS Cod                                    | le             |                      |                |                              |
|                     | 8 Euro-           | pallet                 | 2 50            | 0 120      | 8            | 90               |               |                | 1 6.            | 12                         |            |                                               |                |                      |                |                              |
|                     |                   |                        |                 |            |              |                  |               |                |                 |                            |            |                                               |                |                      |                |                              |
| d HU line De        |                   |                        |                 |            |              |                  |               |                |                 |                            |            |                                               |                |                      |                |                              |
| ntry: Select all r  | matches   (       | Clear selection        |                 |            |              |                  |               | Er             | ntries per page | •                          |            |                                               |                |                      | rst Previous   | Page 1 of 1 Next La          |
| se Save Dr          | aft Validat       | te                     |                 |            |              |                  |               |                |                 |                            |            |                                               |                |                      |                | Print*                       |
|                     | GS/PSD33          | 2022 02 20             |                 |            |              |                  |               |                |                 |                            |            |                                               |                |                      |                | ~                            |

## **Check transport References**

|                                    | olyOn Services ▼ Cu             | stomer Applicatio | ons ▼ News <sup>(99)</sup> Administratio | on ▼ More ▼       |                               |                            | trg Su                        | upplier CN Shanghai - Shanghai trgSupplier<br>Log Out |
|------------------------------------|---------------------------------|-------------------|------------------------------------------|-------------------|-------------------------------|----------------------------|-------------------------------|-------------------------------------------------------|
| Wy SupplyOn ≻ Supply Chain Collabo | ration > Create ASN             |                   |                                          |                   |                               |                            | Interactive Tours             | s Contact   😧 Help for this page   Prin               |
| Data saved in session              |                                 |                   |                                          |                   |                               |                            |                               |                                                       |
|                                    | 389292                          |                   |                                          | ASN Date          | 24-1-30                       |                            | FPA Status: New               | N                                                     |
|                                    | 89292                           |                   |                                          | FPA ID:           | 388523                        |                            |                               |                                                       |
| Customer: tr                       | g Robert Bosch España Fábrica N | lad               |                                          | Ship-to-Location: | trg9650 / Robert Bosch España |                            | Unloading Point (Ship-to): MD | A02                                                   |
| Select ASN Positions               | Manage Documents                | Complete ASN      | Transport References                     |                   |                               |                            |                               |                                                       |
| General                            |                                 |                   |                                          |                   |                               |                            |                               |                                                       |
| TO Number:                         | SON0000388523                   |                   | Carrier Name:                            |                   |                               |                            |                               |                                                       |
| Load Number:                       |                                 |                   |                                          |                   |                               |                            |                               |                                                       |
|                                    |                                 |                   |                                          |                   |                               |                            |                               |                                                       |
| Sea                                |                                 |                   | 24 ch                                    | eck/input HBL no. |                               |                            |                               |                                                       |
| HBL Number:                        | HBL1234                         |                   | <u> </u>                                 | conjugat not not  |                               |                            |                               |                                                       |
| ShippingLine:                      |                                 |                   |                                          |                   | -                             |                            |                               |                                                       |
| Container pre-booking numbe        | r.                              |                   |                                          |                   |                               | Sea Container Type:        |                               |                                                       |
| Container Booking Conf. No.:       |                                 |                   |                                          |                   |                               | Sea Container ID:          |                               |                                                       |
| Solas VGM (kg):                    |                                 |                   | VGM Method:                              |                   | *                             | Sea Container Seal Number: |                               |                                                       |
|                                    |                                 |                   |                                          |                   |                               | VGM Creator:               |                               |                                                       |
|                                    |                                 |                   |                                          |                   |                               |                            |                               |                                                       |
| Transport Order Status             |                                 |                   |                                          |                   |                               |                            |                               |                                                       |
| Default View                       | ✓ Manage View▼                  |                   |                                          |                   |                               |                            |                               | Reset all Filters                                     |
| Status Code                        | Status                          |                   | Status Date Tim                          | e                 | Status Time Zone              | Source                     | Remarks                       |                                                       |
|                                    |                                 |                   | 25 Click"Validat                         | te"               |                               |                            | 26 Cl<br>comp                 | lick"Send" to<br>olete the process                    |

Validate Internal | GS/PSD33 | 2023-02-28

Close

Save Draft

© Robert Bosch GmbH 2023. All rights reserved, also regarding any disposal, exploitation, reproduction, editing, distribution, as well as in the event of applications for industrial property rights.

Main Step

**Optional/Conditional Step** 

Further details/information

Print\*

Send

BOSCH

## **ASN** overview

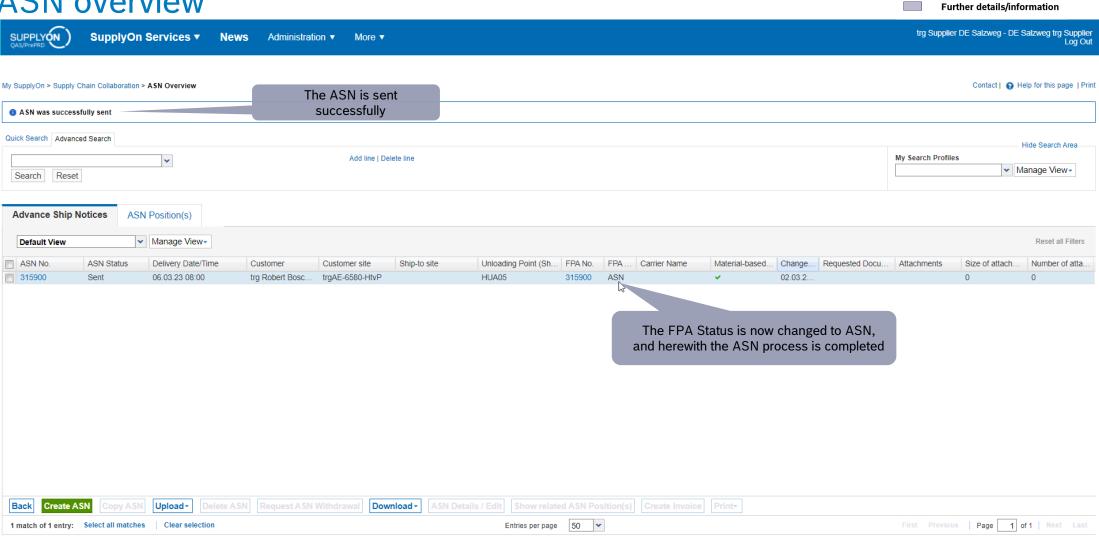

© Robert Bosch GmbH 2023. All rights reserved, also regarding any disposal, exploitation, reproduction, editing, distribution, as well as in the event of applications for industrial property rights.

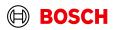

Main Step

**Optional/Conditional Step** 

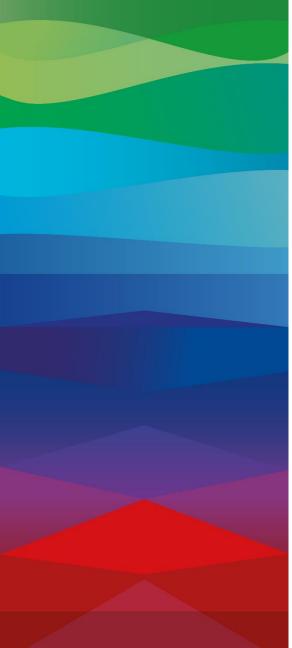

# **Thank You**

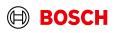